## **نحوه اتصال گوشي همراه به دانگل وايرلس:**

ابتدا دانگل را به پورت HDMI تلويزيون و يا ويدئو پروژكتور وصل نماييد. براي تامين برق دانگل، مي بايست انتهاي پورت ميني كابل برق داخل پكيج را به انتهاي دانگل وصل نماييد و پورت A Type USB كابل را به پورت USB تلويزيون و يا ديتا پروژكتور وصل نماييد. اگر ديتا پروژكتور شما داراي پورت A Type USB نيست، مي بايست از شارژ گوشي همراه كمتر از يك آمپر ( كه در هر خانه ايي يافت مي شود) استفاده نماييد و به پريز برق وصل نماييد. اكنون چراغ قرمز رنگ مربوط به دانگل روشن مي شود.

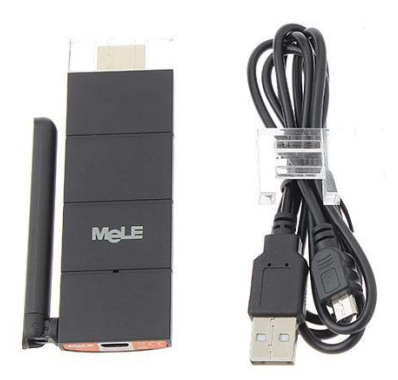

نرم افزار موجود در CD را بر روي گوشي همراه و يا لپ تاب و يا تبلت نصب نماييد. بعد از نصب نرم افزار، با كليك بر آيكن برنامه EZCast در گوشي همراه و يا لپ تاپ و يا تب لت خود، برنامه EZCast را اجرا نماييد تا صفحه ذيل ظاهر گردد كه با كليك بر روي گزينه Connect به راحتي گوشي همراه يا لپ تاپ و يا تبلت خود را به دانگل وايرلس اتصال نماييد.

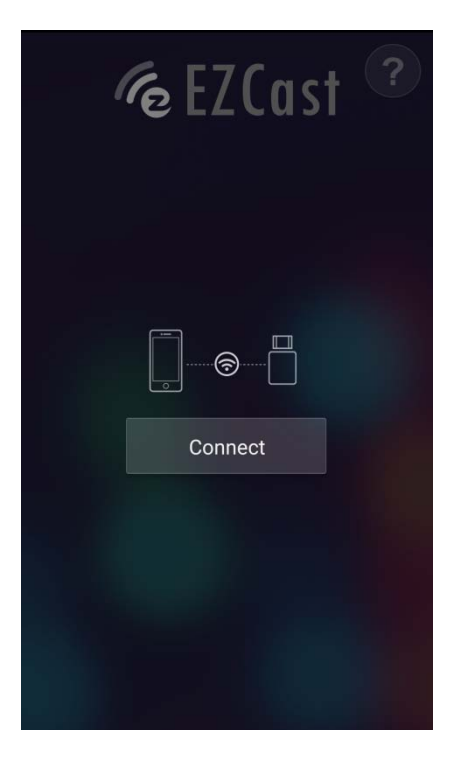

بعد از كليك بر روي دكمه Connect، گوشي همراه يا لپ تاپ و يا تبلت شما، شروع به جست و جو براي يافتن دانگل Melecast مي نمايد.

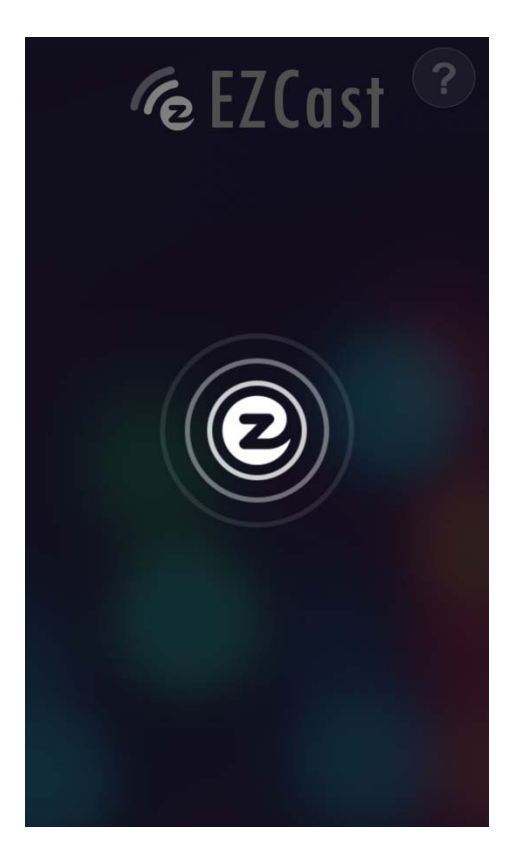

بعد از جست و جو ، دستگاه شما وايرلس موجود در محيط را نشان مي دهد كه بايد دانگل مل كست را انتخاب نمود كه در ابتدا نام MeLE Cast و سپس چند حرف و عدد انگليسي دارد.

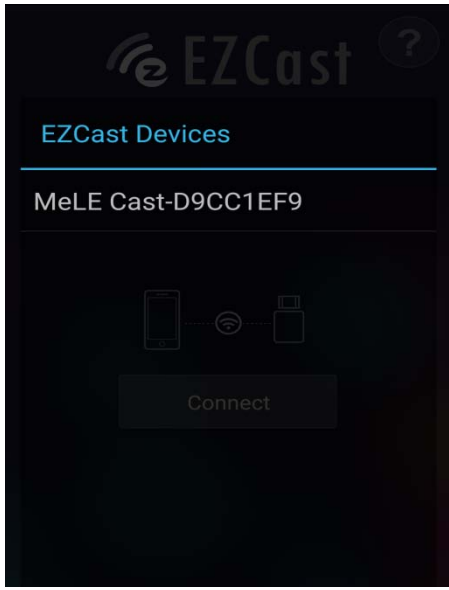

بايد توجه نمود كه هنگام اتصال لپ تاب به دانگل، پسورد لازم است. هنگامي كه دانگل روشن است صفحه آغاز Cast Mele يعني در قسمت بالاي صفحه نمايش تلويزيون و يا تصوير حاصله از ويدئو پروژكتور، يوز و پسورد ظاهر مي گردد كه بايد پسورد مذكور را در قسمت درخواستي تايپ نمود.

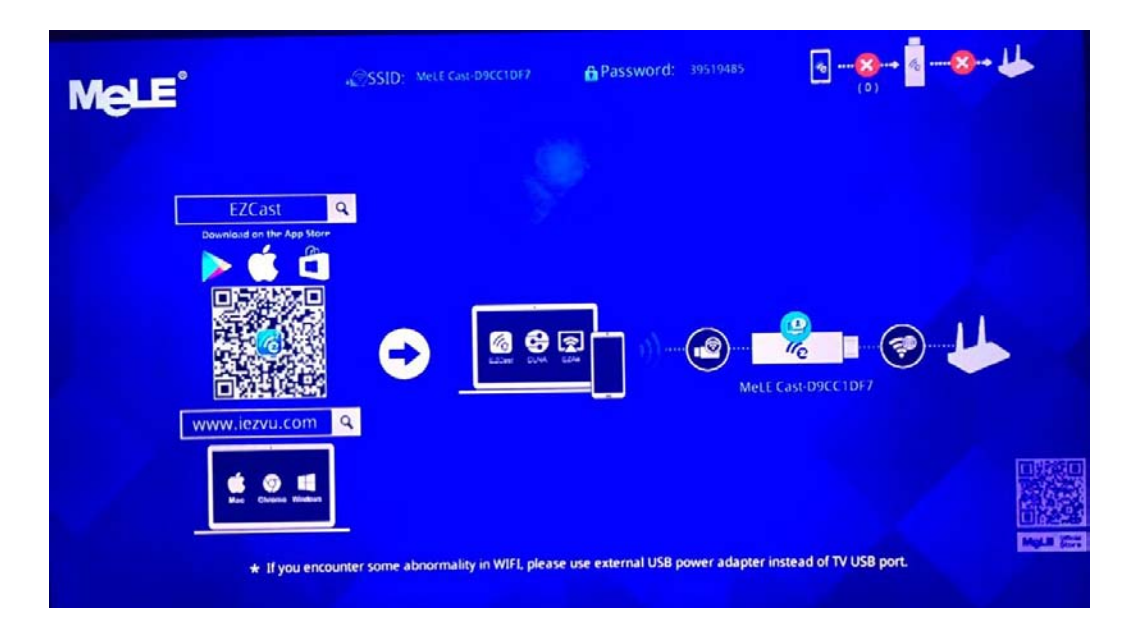

برنامه به شكل ذيل ظاهر مي گردد:

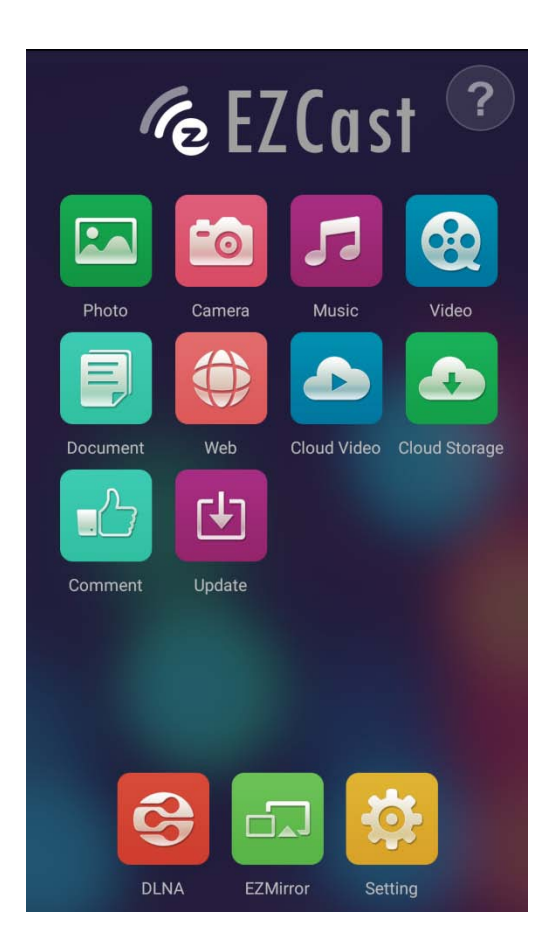

كاربر مي تواند عكس هاي موجود در گوشي همراه را از طريق Photo ، دوربين فيلمبرداري را با كليك بر روي Camera و موزيك و ويدئو هاي موجود در گوشي را به ترتيب با كليك بر Music و Video به صورت وايرلس به تلويزيون يا ويدئو پروژكتور انتقال دهد.

## **نحوه آپديت سيستم عامل دانگل وايرلس:**

اگر دانگل وايرلس MeleCast شما در پخش تصاوير دچار تاخير مي باشد، بايد شما از طريق اتصال دانگل به مودم وايرلس اينترنت ، سيستم دانگل وايرلس را آپديت نماييد. به عبارت ديگر، براي آپديت دانگل وايرلس مل كست نياز به اينترنت مي باشد.

بعد از اجراي نرم افزار EzCast و انتخاب گزينه Setting در گوشه سمت راست پايين نرم افزار، وارد قسمت تنظيمات دانگل شويد.

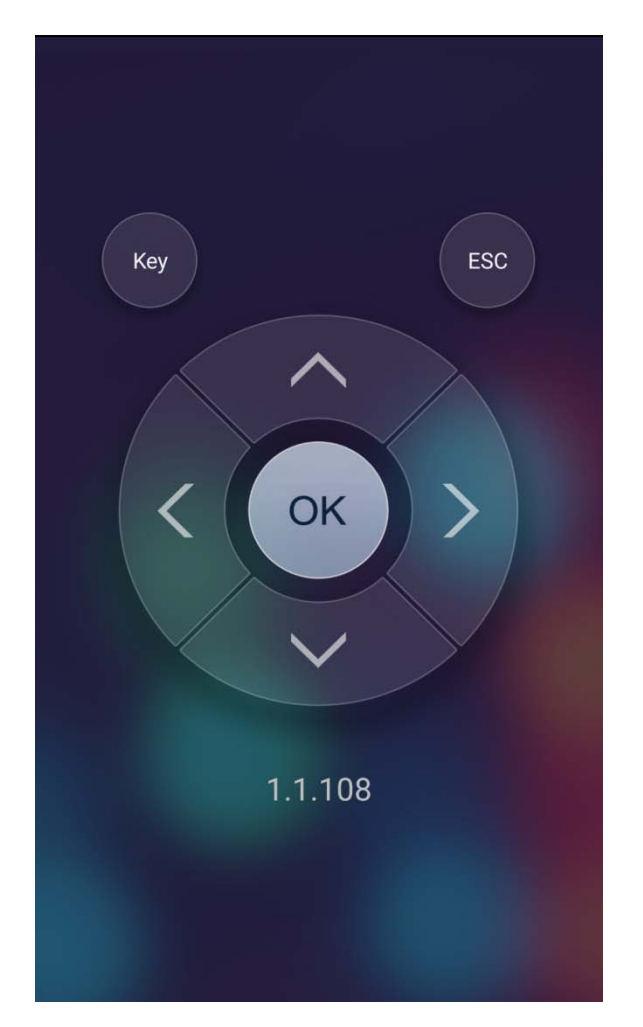

با استفاده از دكمه هاي جهت نما ظاهر شده در صفحه گوشي همراه شما، مي بايست مراحل ذيل را طي نماييد: همانطور كه در سمت گوشه سمت راست بالا پيداست ، فعلا اتصال به اينترنت ميسر نگرديده است.

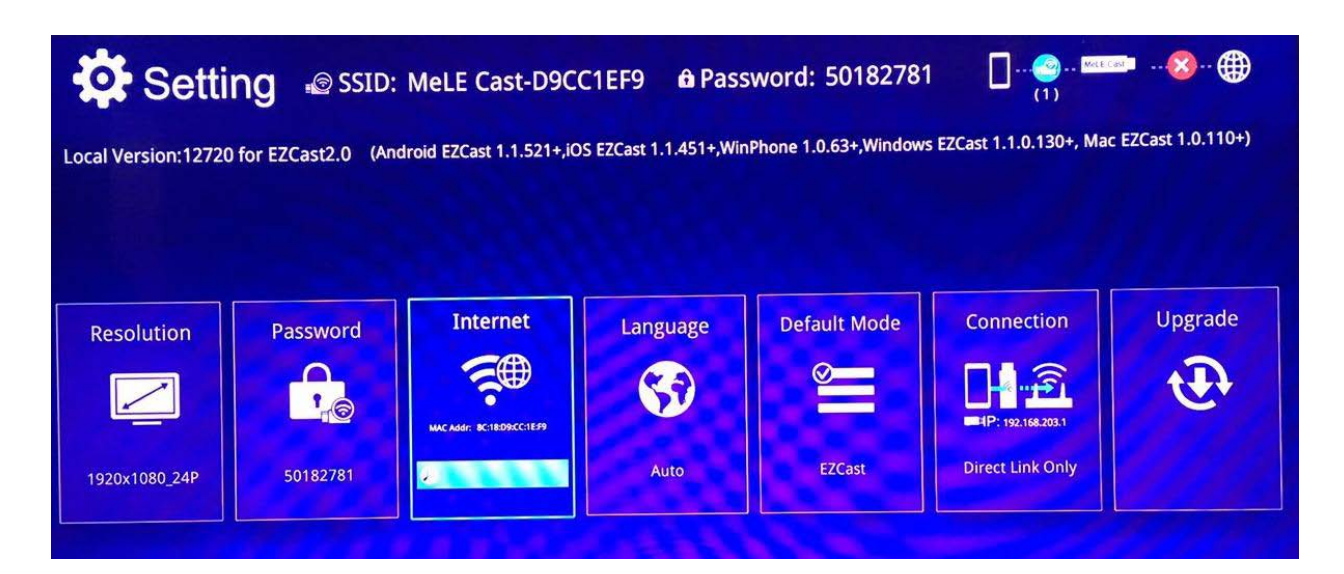

دانگل بايد به اينترنت اتصال يابد. براي اتصال دانگل وايرلس به اينترنت بايد بر روي گزينه سوم يعني Internet كليك نمود تا مودم وايرلس اينترنت موجود در محيط را جست و جو و شناسايي نمايد.

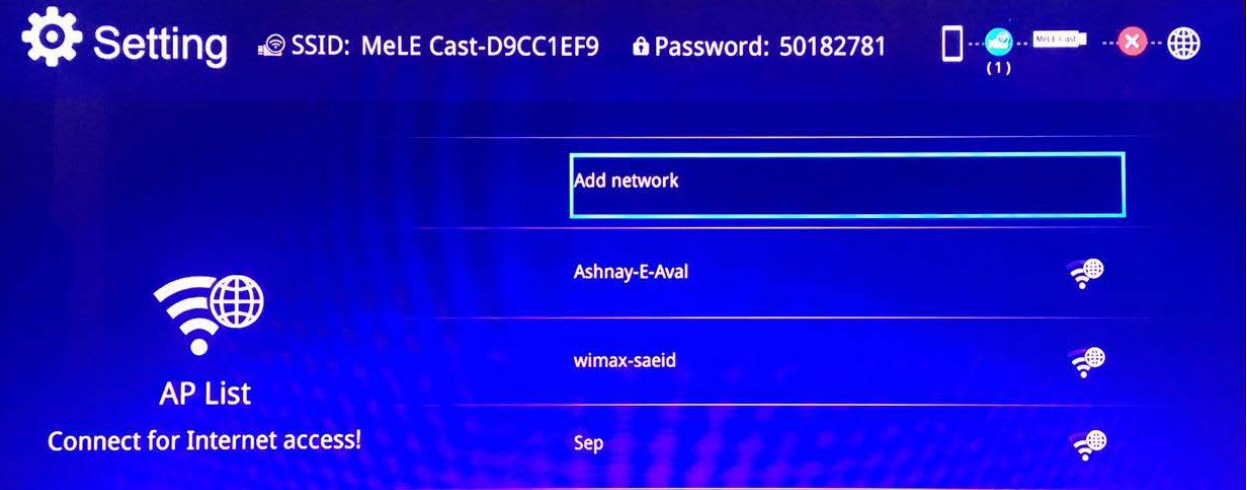

براي مثال اينترنت با نام Aval-E-Ashnaye را انتخاب مي كنيم تا دانگل را به اينترنت وصل شود.

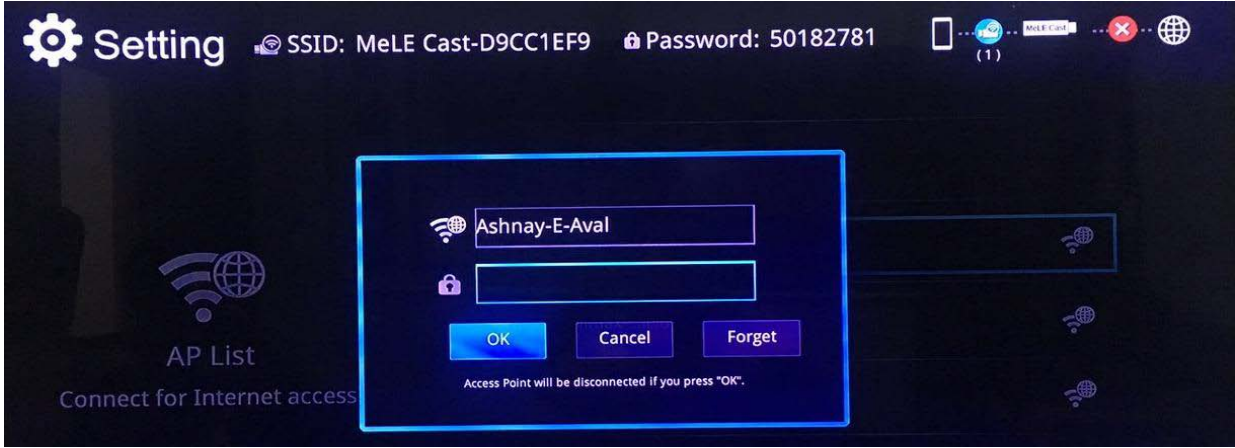

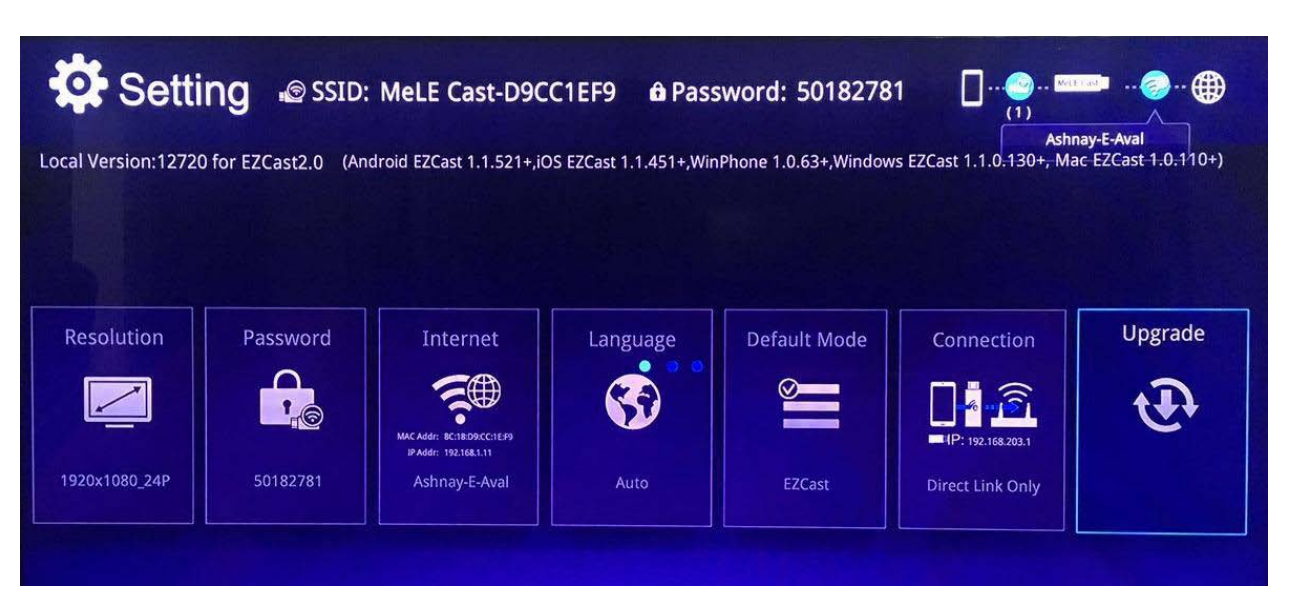

قسمت گوشه سمت راست بالاي شكل نشان مي دهد كه دانگل به اينترنت وصل شده است. حال بايد گزينه Upgrade را انخاب نمود.

حال بايد منتظر بود تا دانگل از طريق اينترنت آپديت شود

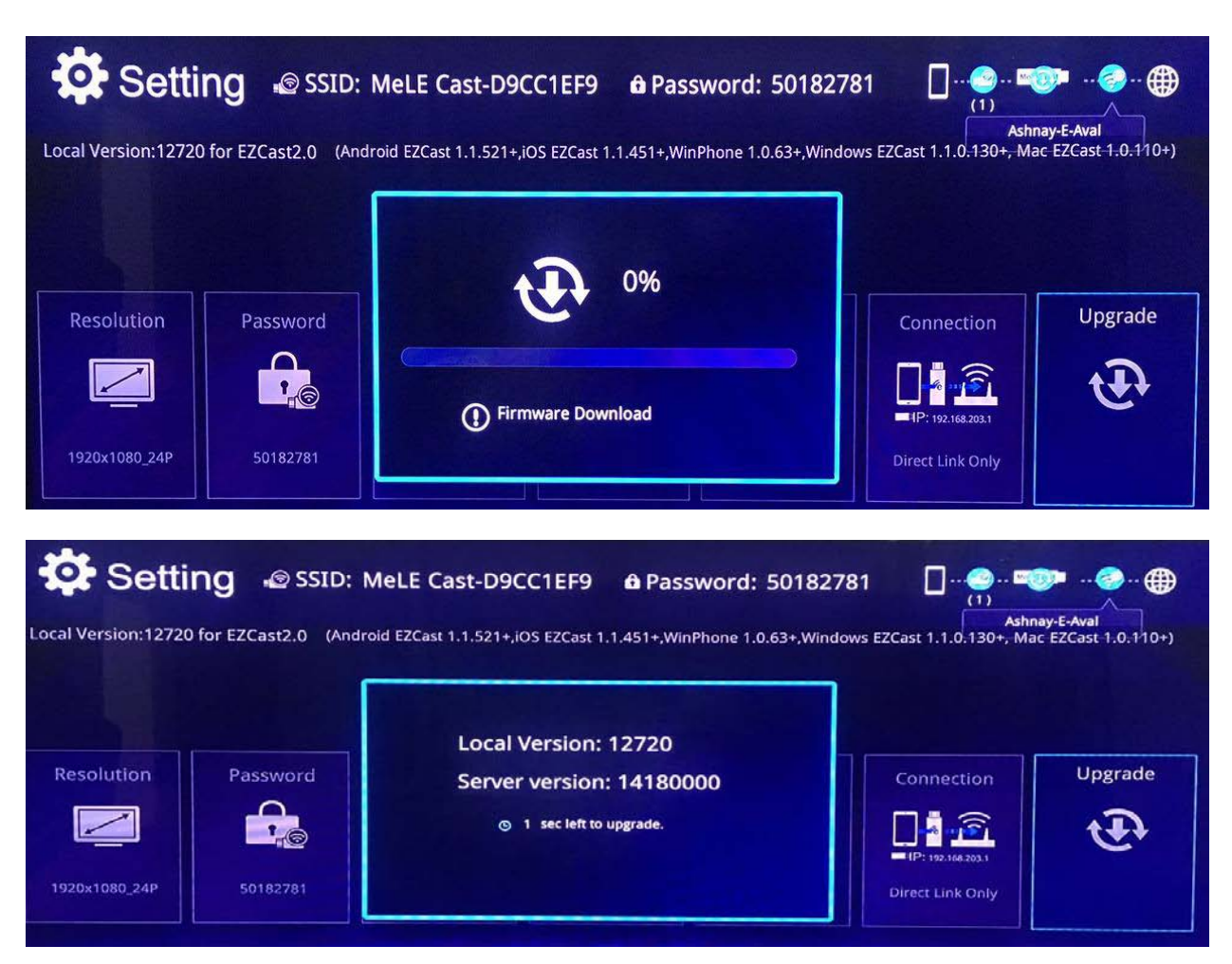